## 关于外网访问 CRP 等校内资源的通知(试运行)

为进一步方便我校教职员工通过 VPN 访问校内资源, 现将 VPN 使用说明有关事项通知 如下:

一、应用范围

VPN 属于远程访问技术,主要用于非校园网环境下访问校内资源的业务。

二、用户范围

所有教职员工。

三、平台登录

登陆网址 https://vpn.xlgy.com (电脑平台浏览器地址栏必须加 https://, 手机 APP 上可不加)。

VPN 客户端支持 Windows 操作系统、Linux 操作系统和 Mac OS X 操作系统,支持苹 果, 安卓等手机接入: 支持多种浏览器。

四、使用说明

1. 环境要求

客户端计算机已经接入因特网,并且网络通信正常。

2. 典型使用方法举例

(注:以下所有截图皆以 Windows 10 系统下的 IE11 为例,其它操作系统或浏览器,界 面可能稍有不同;移动端只需在各大应用市场下载 EasyConnect,按提示输入网址 (vpn.xlgy.com),连接后输入用户名密码即可)

在 IE 地址栏输入 VPN 的登录地址 https://vpn. xlgy.com 来登录 VPN, 如图:

保险结果保市 (不准分)

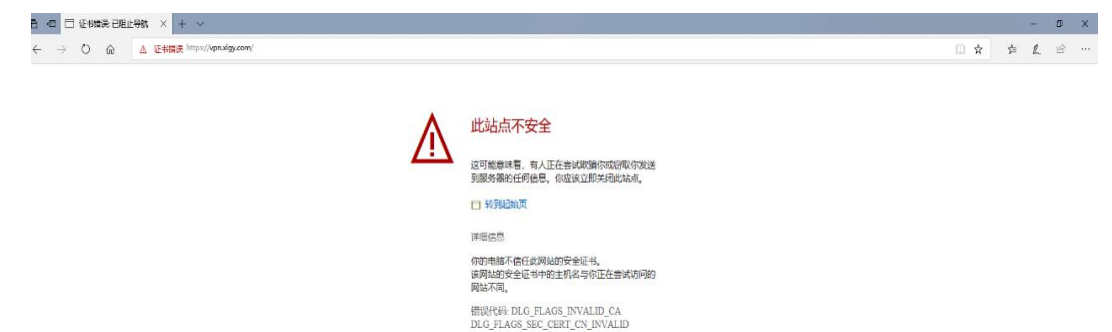

## 选择"详细信息"- "继续转到网页 ( 不推荐 )"进入组件安装页面

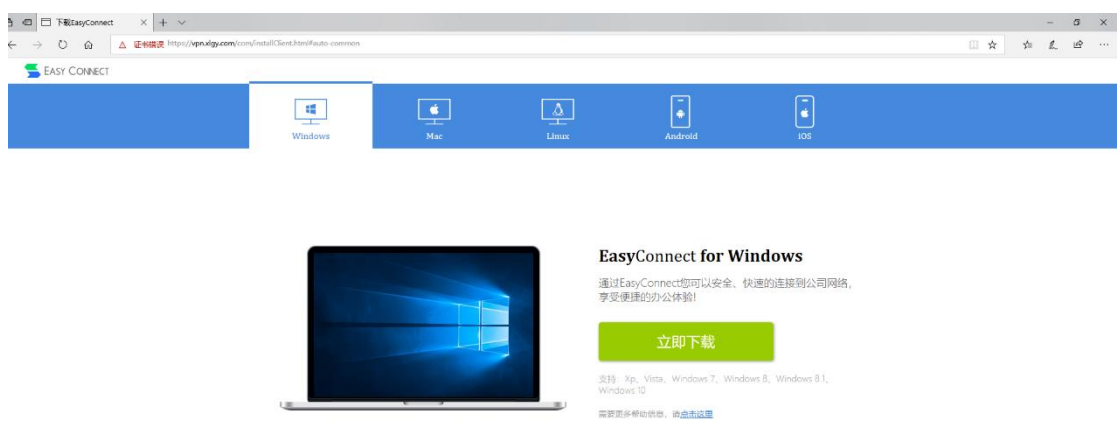

下装并安装 VPN 组件,请先关闭本机的防火墙及杀毒软件,否则可能会安装不成功。

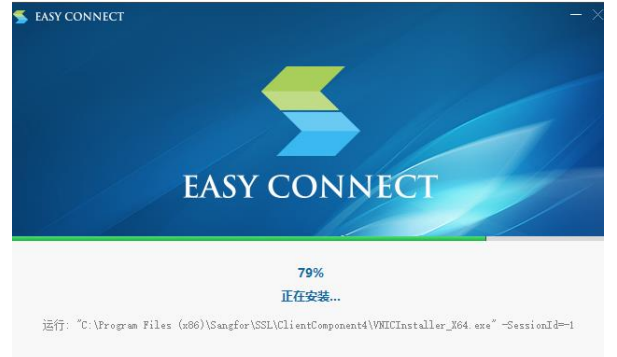

组件安装成功后浏览器的页面会出现 VPN 登录界面如下,用户名为老师的教工号,密 码为身份证后六位。

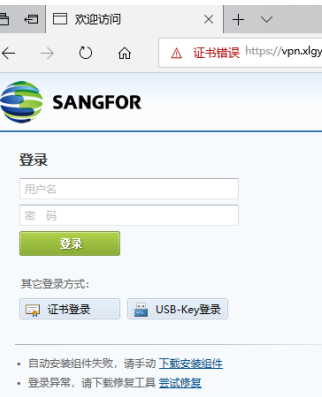

登录成功后的页面显示如下:

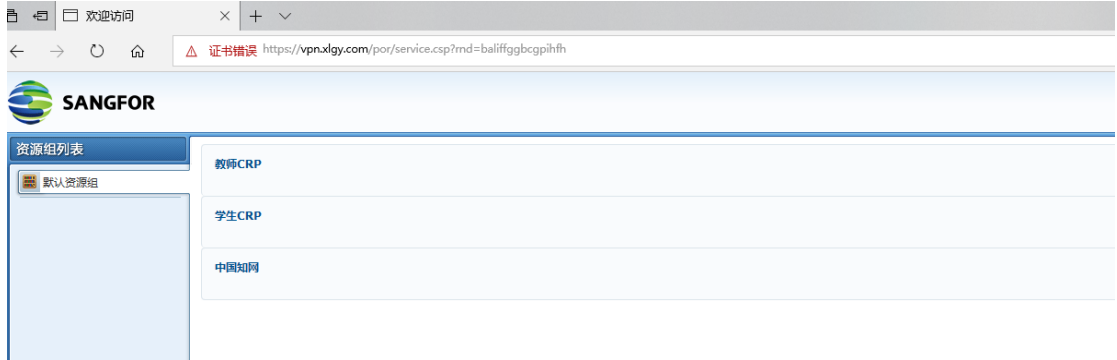

宣传统战部 2018 年 11 月 20 日